# Canon

# F-718S/F-718SGA/ F-718SG/F-718SA

Scientific Calculator

#### NOTES

F-718SGA and F-718SG the top case, bottom case, battery cover and hard case in this product are made from recycled Canon copier plastic.

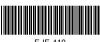

ENGLISH

PRINTED IN CHINA

#### Inputting and Display result in Maths Mode

In Maths Mode, the Input and display result of fraction or certain functions (log,  $x^2$ ,  $x^3$ , x,  $\sqrt{a}$ ,  $\sqrt[3]{a}$ ,  $\sqrt{a}$ ,  $x^{-1}$ , 10, e, Abs) is shown in Handwriting/Mathematics format.

#### 

| Example in<br>Maths mode                     | Key in operation | Display                         |
|----------------------------------------------|------------------|---------------------------------|
| $\frac{2}{\sqrt{3}-2}$                       | Abs 🗸 3 📎 🗕      | $\sqrt{3} - \frac{2}{\sqrt{2}}$ |
| $\left \sqrt{3} - \frac{1}{\sqrt{2}}\right $ | 2 d/c √ 2 =      | $\sqrt{3} - \sqrt{2}$           |

- (1) Some input expressions cause the height of a calculation expression to be greater than one display screen. Maximum input capacity: 2 display screen (31 dots x 2).
- (2) Calculator memory limits how many functions or perentheses can be input in any single expression. In this case divide the expression into multiple parts and calculate separately.
- (3) If part of the expression you input is cut off after calculation and in the result display screen you can press  $\bigcirc$  or  $\bigcirc$  to view the full expression.

### INPUT RANGE AND ERROR MESSAGE

Calculation Precision, Input Range

| Number of Digits for<br>Internal Calculation | Up to 18 digits                                                                                          |
|----------------------------------------------|----------------------------------------------------------------------------------------------------|
| Precision*                                   | ±1 at the 10th digit for a single calculation.<br>±1 at the least significant for exponential<br>display |
| Calculation Range                            | ±1 × 10 <sup>-99</sup> to ±9.999999999 × 10 <sup>99</sup> or 0                                           |

### CONTENTS

| DISPLAY (4-line Dot Matrix DISPLAY)P. 3                            |  |
|--------------------------------------------------------------------|--|
| GETTING STARTEDP. 4                                                |  |
| Power ON, OFFP. 4                                                  |  |
| Display Contrast AdjustmentP. 4                                    |  |
| Mode SelectionP. 4                                                 |  |
| Calculator Set-up MenuP. 5                                         |  |
| Before Using the CalculatorP. 7                                    |  |
| INPUTTING EXPRESSIONS AND VALUESP. 8                               |  |
| Input CapacityP. 8                                                 |  |
| Input EditingP. 8                                                  |  |
| Inputting and Display result in Maths ModeP. 11                    |  |
| INPUT RANGE AND ERROR MESSAGEP. 11                                 |  |
| Calculation Precision, Input RangeP. 11                            |  |
| Order of OperationsP. 14                                           |  |
| Calculation StacksP. 16                                            |  |
| Error Message and Error LocatorP. 16                               |  |
| BASIC CALCULATIONSP. 17                                            |  |
| Arithmetic CalculationsP. 17                                       |  |
| Memory CalculationsP. 17                                           |  |
| Fraction CalculationsP. 19                                         |  |
| Percentage CalculationsP. 20                                       |  |
| Degree-Minutes-Seconds CalculationsP. 20                           |  |
| Reply & Multi-statementsP. 21                                      |  |
| FUNCTIONAL SCIENTIFIC CALCULATIONSP. 22                            |  |
| Square, Root, Cube, Cube Root, Power Root,                         |  |
| Reciprocal and piP. 22                                             |  |
| Logarithm, Natural Logarithm, Antilogarithm and logabP. 22         |  |
| Angle Unit ConversionP. 22                                         |  |
| Trigonometry CalculationsP. 23                                     |  |
| Permutation. Combination. Factorials and Random                    |  |
| Number GenerationP. 24                                             |  |
| Least Common Multiple and Greatest Common DivisorP. 25             |  |
| Quotient and Remainder Calculations                                |  |
| Coordinate Conversion                                              |  |
| Absolute Value CalculationsP. 27                                   |  |
| Engineering NotationP. 27                                          |  |
| Display Values ExchangeP. 28                                       |  |
| STATISTICAL CALCULATIONS                                           |  |
| Statistical Type SetectionP. 29                                    |  |
| Statistical Data InputP. 29                                        |  |
| Editing Statistical Sample DataP. 30                               |  |
| Statistical Calculation ScreenP. 31                                |  |
| Statistical Menu                                                   |  |
| Statistical Calculation ExampleP. 33                               |  |
| FUNCTION (x, y) TABLE CALCULATION P 34                             |  |
| FUNCTION (x, y) TABLE CALCULATIONP. 34<br>BATTERY REPLACEMENTP. 36 |  |
| ADVICE AND PRECAUTIONS                                             |  |
| SPECIFICATIONSP. 38                                                |  |
|                                                                    |  |
|                                                                    |  |

#### How to use the Slide Cover

Open or close the cover by sliding as shown in the figure.

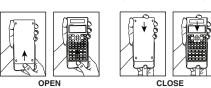

### DISPLAY (4-line Dot Matrix DISPLAY)

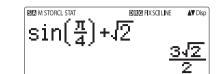

#### <Status Indicators>

|      | luicators/                 |
|------|----------------------------|
| S    | : Shift key                |
| A    | : Alpha key                |
| Μ    | : Independent memory       |
| STO  | : Store memory             |
| RCL  | : Recall memory            |
| STAT | : Statistics mode          |
| D    | : Degree Mode              |
| R    | : Radian Mode              |
| G    | : Gradient Mode            |
| FIX  | : Fixed-decimal setting.   |
| SCI  | : Scientific Notation      |
| LINE | : Line Display mode        |
|      | : Up Arrow                 |
|      | : Down Arrow               |
| Disp | : Multi-statements Display |
|      |                            |
|      |                            |

#### Function Calculation Input Ranges

|                     |                                                            | ··· I··· 3··                                             |  |
|---------------------|------------------------------------------------------------|----------------------------------------------------------|--|
| nctions             |                                                            | Input Range                                              |  |
|                     | DEG                                                        | $0 \leq  \mathbf{x}  < 9 \times 10^9$                    |  |
| sinx                | RAD                                                        | 0 ≦ Ixl <157 079 632.7                                   |  |
|                     | GRA                                                        | 0 ≦ lxl <1x10 <sup>10</sup>                              |  |
| COSX                | DEG                                                        | 0 ≦  x  <9×10 <sup>9</sup>                               |  |
|                     | RAD                                                        | 0 ≦ Ixl <157 079 632.7                                   |  |
|                     | GRA                                                        | $0 \le  x  < 1x10^{10}$                                  |  |
|                     | DEG                                                        | Same as sinx, except when lxl =(2n-1)×90                 |  |
| tanx                | RAD                                                        | Same as sinx, except when $IxI = (2n-1) \times \pi/2$    |  |
|                     | GRA                                                        | Same as sinx, except when IxI =(2n-1)×100                |  |
| sin <sup>-1</sup> x | 0≤lxl≤                                                     | 1                                                        |  |
| os-1x               |                                                            |                                                          |  |
| an-1x               | $0 \le  \mathbf{x}  \le 9.999 \ 999 \ 999 \ x 10^{99}$     |                                                          |  |
| sinhx               | 0 ≤  x  ≤ 230 258 509 2                                    |                                                          |  |
| oshx                |                                                            |                                                          |  |
| inh <sup>-1</sup> x | $0 \le  x  \le 4.999\ 999\ 999x10^{99}$                    |                                                          |  |
| osh⁻¹x              | 1≦x≦4.999 999 999x10 <sup>99</sup>                         |                                                          |  |
| anhx                | $0 \le  \mathbf{x}  \le 9.999$ 999 999x10 <sup>99</sup>    |                                                          |  |
| anh <sup>-1</sup> x | 0 ≦ lxl ≦ 9.999 999 999x10 <sup>-1</sup>                   |                                                          |  |
| gx/lnx              | 0< x ≦ 9.999 999 999x10 <sup>99</sup>                      |                                                          |  |
| 10 <sup>x</sup>     | -9.999 999 999 x10 <sup>99</sup> ≤ x ≤ 99.999 999 99       |                                                          |  |
| e×                  | -9.999 999 999 x10 <sup>99</sup> ≦ x ≦ 230.258 509 2       |                                                          |  |
| √x                  | 0≦x <1x10 <sup>100</sup>                                   |                                                          |  |
| X <sup>2</sup>      | x <1x10                                                    | 50                                                       |  |
| X <sup>3</sup>      | lxl 2.154                                                  | 4 434 69x10 <sup>33</sup>                                |  |
| x <sup>-1</sup>     | lxl<1x10                                                   | 00 <sup>100</sup> ,x≠0                                   |  |
| ³√x                 | x <1x10 <sup>100</sup>                                     |                                                          |  |
| x!                  | 0≦x≦69 (x is an integer)                                   |                                                          |  |
| nPr                 | $0 \leq n < 1x10^{10}, 0 \leq r \leq n$ (n,r are integers) |                                                          |  |
| 1                   | 1 <b>≦</b> {n!/(                                           | (n-r)!) < 1x10 <sup>100</sup>                            |  |
| nCr                 | 0≦n<                                                       | $1x10^{10}$ , $0 \le r \le n$ (n,r are integers)         |  |
|                     | 1 ≦ n!/r!                                                  | $< 1x10^{100} \text{ or } 1 \leq n!/(n-r)! < 1x10^{100}$ |  |
|                     |                                                            |                                                          |  |

| Functions           | Input Range                                                                                |  |  |
|---------------------|--------------------------------------------------------------------------------------------|--|--|
| Del(ww              | lxl,lyl ≦ 9.999 999 999x10 <sup>99</sup>                                                   |  |  |
| Pol(x,y)            | √x <sup>2</sup> +y <sup>2</sup> ≦ 9.999 999 999x10 <sup>99</sup>                           |  |  |
| Rec(r, 0)           | 0 ≦ r ≦ 9.999 999 999x10 <sup>99</sup>                                                     |  |  |
|                     | $\theta$ : Same as sinx                                                                    |  |  |
|                     | lal,b,c <1x10 <sup>100</sup>                                                               |  |  |
| 01 11               | 0≦b,c                                                                                      |  |  |
| 01 11               | The display seconds value is subject to an error of                                        |  |  |
|                     | +/-1 at the second decimal place                                                           |  |  |
|                     | lxl<1x10 <sup>100</sup>                                                                    |  |  |
| <b>∢</b> ○ <i>॥</i> | Deciaml - Sexagesimal Conversions                                                          |  |  |
|                     | 0°0′0″ ≦ IxI ≦ 9999999°59′59″                                                              |  |  |
|                     | x>0: -1x10 <sup>100</sup> < ylog x < 100                                                   |  |  |
| ^(x <sup>y</sup> )  | x=0: y>0                                                                                   |  |  |
| (*)                 | x<0: y=n,m/(2n+1) (m,n are integers)                                                       |  |  |
|                     | However: -1x10 <sup>100</sup> <ylogixi<100< td=""></ylogixi<100<>                          |  |  |
|                     | y>0: x≠0, -1x10 <sup>100</sup> <1/x logy<100                                               |  |  |
| ×√v                 | y=0:x>0                                                                                    |  |  |
| .,                  | y<0:x=2n+1,(2n+1)/m (m≠0;m,n are integers)                                                 |  |  |
|                     | However: -1x10 <sup>100</sup> <(1/x)loglyl<100                                             |  |  |
| a b/c               | Total of integer, numerator, and denominator must be                                       |  |  |
| a b/c               | 10 digits or less (including division marks).                                              |  |  |
| i~Rand(a,b)         | $0 \leq a{<}1x10^{10}, 0 \leq b{<}1x10^{10}$ (a,b should be positive                       |  |  |
| 1~1 land(a,b)       | integers or 0)                                                                             |  |  |
| Band                | Result generates a 3 digits pseudo random                                                  |  |  |
| riana               | number(0.000~0.999)                                                                        |  |  |
| LCM(x,y,z)          | 0 <x, 9.999="" 999="" 999x10<sup="" y,="" z="" ≤="">12 (positive integers)</x,>            |  |  |
| LOIVI(X,y,Z)        | Default result when x, y, z=0                                                              |  |  |
| GCD(x,y,z)          | 0 <x, <math="" y,="" z="">\leq 9.999 999 999<br/>x10<sup>12</sup> (positive integers)</x,> |  |  |
| GOD(X, y, 2)        | Default result when x, y, z=0                                                              |  |  |
|                     | $0 < x, y \le 9.999 999 999 999 x 10^{12}$ (positive integers)                             |  |  |
| Qr(x,y)             | $0 \leq Q \leq 999$ 999<br>9999, $0 \leq r \leq 999$ 999<br>9999 (Q,r are                  |  |  |
| QI(X,Y)             | integers)                                                                                  |  |  |
|                     | Default result when x=0                                                                    |  |  |

### GETTING STARTED

### Power ON, OFF

- First time operation: 1. Pull out the battery insulation sheet, then the battery will
- be loaded 2. Press  $\bigcirc$  Shift CLR **3 =** CA to reset the calculator.
- Power ON: When on is pressed.

Power OFF: Shift OFF are pressed.

#### Auto Power off Function:

When the calculator is not used for about 7 minutes, it will automatically power off.

#### Display Contrast Adjustment

■ Press Shift SET-UP ⓒ 5 (5: ⓒ CONT ⓒ), enter the Display Contrast Adjustment screen.

| CONTRAST<br>LIGHT | DARI |
|-------------------|------|
| [4]               | [•]  |

Press  $\bigcirc$  to make the display contrast darken. Press () to make the display contrast lighten. Press CA or ON to confirm and clear the screen.

To initialize the LCD contrast, press Shift CLR 3 = CA outside the Display Contrast Adjustment screen.

#### Mode Selection

- Press MODE to enter the Calculation Mode Selection
- Press 1, 2, 3 to select the calculation mode.

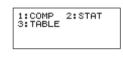

#### Input Rang Abs |x|<1x10<sup>100</sup> ne-variable |xl<1x10100 Statistical calculation | IFREQI<1x10100 wo-variable |xl<1x10100 Statistical lyl<1x10<sup>100</sup> calculation IFREQI<1x10100

 Errors are cumulative in the case of consecutive calculations, this is also true as internal consecutive calculation are performed in the case of  $^{(x^y)}$ ,  $x_{\sqrt{y}}$ ,  $x_{\sqrt{y}}$ , nPr, nCr, etc. And may become large.

Display of results using Calculation results may be displayed using  $\sqrt{}$  when all of

the following cases:-1. When intermediate and final calculation results are

displayed in the following form:  $0 \le a < 100, 1 \le d < 100$ 

|                                         | $0 \le u < 100, 1 \le u < 100$    |
|-----------------------------------------|-----------------------------------|
| $\frac{d}{dt} \pm \frac{d\sqrt{e}}{dt}$ | $0 \leq b < 1000, \ 1 < e < 1000$ |
| J                                       | $1 \le c < 100, 1 \le f < 100$    |

2. When the number of terms in the intermediate and final calculation result is one or two

#### Order of Operations

This calculator will automatically determine the operation priority of each individual command as follows:-

| 1st Priority | Recall memory (A, B, C, D, 0-9), Rand                                                        |  |
|--------------|----------------------------------------------------------------------------------------------|--|
| 2nd          | Calculation within parentheses ().                                                           |  |
| 3rd          | Function with parenthesis that request the input                                             |  |
|              | argument to the right Pol(, Rec( , sin(, cos(, tan(,                                         |  |
|              | sin-1(, cos-1(, tan-1(, sinh(, cosh(, tanh(, sinh-1(,                                        |  |
|              | cosh <sup>-1</sup> (, tanh <sup>-1</sup> (, log(, ln(, e^(, 10^(, √(, <sup>3</sup> √(, Abs(, |  |
|              | ROUND(, LCM(, GCD(, Q…r(, i~Rand(,                                                           |  |
| 4th          | Functions that come after the input value preceded by                                        |  |
|              | values, powers, power roots:                                                                 |  |
|              | x², x³, x <sup>-1</sup> , x!, ° ' ", °, r, g, ^(, $^x\!\!$ (, Percent %, log_ab, EXP         |  |

| Operation |
|-----------|
| MODE 1    |
| MODE 2    |
| MODE 3    |

3:De9 5:Gra 7:Sci

[2] Line of calculation shown ir "LINE" icc

Example:

| ı | Mode  |                            | LCD<br>Indicator |
|---|-------|----------------------------|------------------|
| 1 | 00145 | No. of each of the         | mulcator         |
|   | COMP  | Normal calculation         |                  |
|   | STAT  | Statistical calculation    | STAT             |
|   | TABLE | Function Table calculation |                  |

Initial mode is COMP mode.

### Calculator Set-up Menu

Press Shift SET-UP to enter the Calculator Set-up Menu; press  $\overline{(x)}$  /  $\overline{(x)}$  for next / previous page.

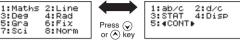

#### ■ To select the calculator input & output format [1] Maths or [2] Line

[1] Maths – (Maths mode): The majority of calculation input and output (e.g. Fraction, pi, square root number) are shown in Mathematics textbook format.

| - (Line mode): The majority                                                  | Maths mode         |                |
|------------------------------------------------------------------------------|--------------------|----------------|
| lation input and output are<br>n the lines format. And<br>con will be shown. | <u>√5+1</u><br>3−1 | <u>16</u><br>2 |
|                                                                              |                    | _              |

For the STAT mode, the Input & Line mode Display format will switch to Line J(5+1)J(3-1) mode automatically 1.224744871

| Fractions: a b/c, d/c                                                  |
|------------------------------------------------------------------------|
| Prefix symbol: (-) (negative sign)                                     |
| Statistical estimated value calculation: x, y, x1, x2                  |
| Multiplication where sign is omitted: Multiplication sign              |
| omitted immediately before $\pi$ , e, variables (2 $\pi$ , 5A, $\pi$ A |
| etc.), functions with parentheses (2 $\sqrt{(3)}$ , Asin(30), etc.)    |
| Permutations, combinations: nPr, nCr                                   |
| Multiplication and division: ×, ÷                                      |
| Addition and subtraction: +, -                                         |
| Calculation ending instruction: =, M+,M- STO(store memory),FMLA        |
|                                                                        |

In the same precedence level, calculations are performed from left to right Operation enclosed within parentheses is performed

first. When a calculation contains an argument that is a negative number, the negative number must be enclosed within parentheses.

| Example.                                        |              |
|-------------------------------------------------|--------------|
| $(-)$ <b>2</b> $x^2$ <b>=</b>                   | $-2^2 = -4$  |
| ( (-) <b>2</b> ) <b>x</b> <sup>2</sup> <b>=</b> | $(-2)^2 = 4$ |

When same priority commands are mixed into one calculation

| Example 1:               |                              |
|--------------------------|------------------------------|
| 1 $\div$ 2 shift $\pi$ = | $1 \div 2\pi = 0.1591549431$ |
| Example 2:               |                              |
| 2 Shift 5TO (-)          | 2→A                          |
| 1 ÷ 2 = =                | $1 \div 2A = \frac{1}{4}$    |

To select the angle unit [3] Deg, [4] Rad or [5] Gra [3] Deg: Angle unit in Degree [4] Rad: Angle unit in Radian [5] Gra: Angle unit in Gradient

 $90^{\circ} = \frac{\pi}{2}$  radians = 100 grads

#### To select display digit or notation [6] Fix, [7] Sci or [8] Norm

[6] Fix: Fixed Decimal, [Fix 0~9?] appears, specify the number of decimal places by pressing [0] - [9]. Example: 220 ÷ 7 = 31.4286 (FIX 4) = 31.43 (EIX 2)

[7] Sci: Scientific Notation, [Sci 0~9?] appears, specify the number of significant digits by pressing [0] – [9]. Example: 220 ÷ 7 = 3.1429 x 10<sup>1</sup> (SCI 5) = 3.143 x 10<sup>1</sup> (SCI 4)

[8] Norm: Exponential Notation, [Norm 1~2?] appears, specify the exponential notation format by pressing [1] or

Norm 1: Exponential notation is automatically used for integer values with more than 10 digits and decimal values with more than TWO decimal points.

Norm 2: Exponential notation is automatically used for integer values with more than 10 digits and decimal values with more than NINE decimal places.

Example:  $1 \div 1000 = 1 \times 10^{-3}$  (Norm 1) = 0.001 (Norm 2)

To select the fraction format [1] a b/c or [2] d/c [1] a b/c: specify Mixed fraction display [2] d/c: specify Improper fraction display

#### Calculation Stacks

- This calculator uses memory areas, called "stacks", to temporarily store numeric value (numbers) and commands +, -, x...) according to their precedence during calculations
- The numeric stack has 10 levels and command stack has 128 levels. A stack error [Stack ERROR] occurs whenever you try to perform a calculation that exceeds the capacity of
- Calculations are performed in sequence according to "Order of Operations". After the calculation is performed, the stored stack values will be released.

#### Error Messages and Error locator

The calculator is locked up while an error message is shown on the display to indicate the cause of the error.

- Press CA to clear the error message, then return to the initial display of latest mode.
- Press () or () to display input expression with the cursor positioned next to the error.
- Press **ON** to clear the error message, clear the replay memory history and return to the initial display of the latest

| $-2^2 = -4$                                                                                                    | Error Message       | Cause                                                                                                    | Action                                                                                                    |
|----------------------------------------------------------------------------------------------------|---------------------|----------------------------------------------------------------------------------------------------|----------------------------------------------------------------------------------------------------|
| $(-2)^2 = 4$<br><i>c</i> commands are mixed into one<br>$(-2)^2 = 4$<br><i>c</i> commands are mixed into one<br>$(-2)^2 = 4$ | Math ERROR          | The intermediate or final<br>result is outside the<br>allowable calculation<br>range.     An attempt to perform a<br>calculation using a value<br>that exceeds the<br>allowable input range.     An attempt to perform an<br>illogical operation<br>(division by zero, etc.) | Check the input values<br>and make sure they are<br>all within the allowable<br>ranges, Pay special<br>attention to values in any<br>using memory areas |
| 2→A                                                                                                    | Stack ERROR         | The capacity of the<br>numeric stack or<br>operator stack is<br>exceeded.                                                                                                    | <ul> <li>Simplify the calculation.</li> <li>Divide the calculation<br/>into two or more<br/>separate parts.</li> </ul>                                  |
| $\frac{A}{2} \equiv 1 \div 2A = \frac{1}{4}$                                                                                 | Syntax ERROR        | An attempt to perform an<br>illegal mathematical<br>operation.                                                                                                    | Press () or () to display<br>the cursor at the location<br>of the error, make<br>appropriate corrections                                                |
|                                                                                                    | Insufficient<br>MEM | The calculation result of<br>Function Table mode<br>parameters caused more<br>than 30 x-values to be<br>generated for a table                                                                                                    | Narrow the table<br>calculation range by<br>changing the start, end,<br>and step values, and try<br>again.                                              |
| Download from Www.Somanuals.com. Al                                                                                          | Manuals Se          | arch And Download.                                                                                                    | ·/                                                                                                    |

To select the statistical display format [3] STAT ([1] ON or [2] OFF) [1] ON: Show FREQ (Frequency) Column in Statistical

Data Input Screen [2] OFF: Hide FREQ (Frequency) Column in Statistical Data Input Screen

To select the decimal point display format [4] Disp ([1] Dot or [2] Comma) [1] Dot: specify dot format for Decimal point result display

[2] Comma: specify comma format for Decimal point result display

■ To Adjust Display contrast [5] ⓒ CONT ③ See "Display Contrast Adjustment" section.

#### Before Using the Calculator

Check the current Calculation Mode

Be sure to check the status indicators that indicate the current calculation mode (COMP, STAT, TABLE), display formats setting and angle unit setting (Deg, Rad, Gra)

#### Return to initial setup

Pressing hift CIR 1 SET-UP = (YES) CA to return the initial calculator setup 

| Calculation mode                      | : COMP       |
|---------------------------------------|--------------|
| Input/Output Format                   | : Maths      |
| Angle unit                            | : Deg        |
| Display Digits                        | : Norm 1     |
| Fraction Display Format               | : d/c        |
| Statistical Data Input                | : OFF        |
| Decimal Point format                  | : Dot        |
| This action will not clear the variab | le memories. |
|                                       |              |

#### Initialize the calculator

When you are not sure of the current calculator setting, you are recommended to initialize the calculator (calculation mode "COMP", angle unit "Degree", and clear reply and variable memories), and LCD contrast by pressing 3 (All) = (YES) CA

#### **BASIC CALCULATIONS**

- Press MODE 1 to enter COMP mode.
- During the busy calculation, the calculator shows only the indicators (without any calculation result). You can press CA key to interrupt the calculating operation.

#### Arithmetic Calculations

- To calculate with negative values (exclude the negative
- exponent) enclose then with parentheses This calculator supports 99 levels of parenthetical expression

#### 

| Example in<br>Maths mode                            | Key in operation                                              | Displa                                | у              |
|-----------------------------------------------------|---------------------------------------------------------------|---------------------------------------|----------------|
| (-2.5) <sup>2</sup>                                 | ( (-) <b>2</b> • <b>5</b><br>) <b>x</b> <sup>2</sup> <b>=</b> | (-2.5) <sup>2</sup>                   | <u>25</u><br>4 |
| (4 x 10 <sup>75</sup> )(-2 x<br>10 <sup>-79</sup> ) | 4 EXP 7 5 X<br>(-) 2 EXP (-) 7<br>9 =                         | 4 <sub>E</sub> 75x-2 <sub>E</sub> -79 | 1              |

### Memory Calculations

- Memory Variables
- There are 17 memory variables (0 9, A D, M, X and Y), which store data, results, or dedicated values.
- Store values into memory by pressing <sup>shift sto</sup> + Memory variable
- Recall memory values by pressing RCL + Memory
- Memory content can be cleared by pressing 0 shift sto + Memory variable
- Example: 23 + 7 → A (30 store into A), calculate 2 sinA and clear memory A.

17

### INPUTTING EXPRESSIONS AND VALUES

#### Input Capacity

F-718S allows you to input a single calculation up to 99 bytes. Normally, one byte is used as each time you press one of the numeric keys, arithmetic keys, scientific function keys or Ans. Some functions require 4 – 13bytes. f, Alpha, and the direction keys will not use up any bytes. When input capacity is less than 10bytes, the input cursor will change from " " to " " that notifying the memory is running now.

#### Input Editing

- New Input begins on the left of display. If input data are more than 15 characters, the line will scroll to the right consecutively. You can scroll back to the left by using 🔇 and  $(\mathbf{b})$  to review the input
- In Line mode, press () to let the cursor jump to the beginning of inputting, while  $\odot$  will jump to the end.
- In Maths mode, press () to let the cursor jump to the beginning of inputting while it is at the end of the input calculation. Or press () to let the cursor jump to the end of inputting while it is at the beginning of the input calculation

## **Example:** 2 x log 100 x (1+3) = 16 luding 🗙 \*1, 🛛 🗷 🞯 î ) \*2, ) \*3 Omitting 🗙 \*1, 🛛 🖓 🕇 🕻 Omitting ) \*3 +3=

- \*1. Omit multiplication sign (x)
- parenthesis: 2 x cos(30) Input before Random number function
- Input before Variable (A, B, C, D, X, Y, M), π, e
- argument and the close parenthesis
- \*3. Omit the last close parenthesis before the (=), (M+) M- Shift STO

### Insert and overwrite Input mode

- for inputting
- character at the current cursor position.

In Maths mode, you can only use the insert mode.

Fraction Calculations

b/c) in the setup menu.

and Improper fraction.

fractions (d/c)

#### 

| Example in<br>Maths mode | Key in operation         | Display         |
|--------------------------|--------------------------|-----------------|
| 23 + 7 → A               | 2 3 + 7 <sup>shift</sup> | 23+7 <b>→</b> A |
|                          | STO A                    | 30              |
| 2 x sin A = 1            | 2 sin Alpha A =          | 2sin(A          |
|                          |                          | 1               |
| Clear memory             | 0 Shift STO A            | 0 <b>→</b> A    |
|                          |                          | (               |
|                          |                          |                 |

#### Independent Memory

- Independent memory  $\stackrel{\text{M}}{\frown}$  uses the same memory area as variable M. It is convenient for calculating cumulative total by just pressing M+ (add to memory) or (subtract from memory
- Memory contents are retained even when the calculator is powered off.
- Clear independent memory (M) by pressing 0 shift
- Clear all memory values by pressing Shift CLR 2(MCL) **=** CA

#### Answer Memory

- · The input values or the most recent calculation result will be automatically stored into Answer memory whenever you press , <sup>shift</sup> , (M+), <sup>shift</sup> M-, <sup>shift</sup> sto. Answer memory can hold up to 18 digits.
- Becall and use the latest stored Answer memory by pressing Ans
- · Answer memory is not updated as an error operation had been performed.
- Answer memory contents can be maintained even if pressing CA, changing the calculation mode, or turning off the calculator

| Example in<br>Maths mode   | Key in operation      | Display          |
|----------------------------|-----------------------|------------------|
| 123 + 456 → M+,            | 123+4                 | Ans <sup>2</sup> |
| Ans <sup>2</sup> = 335,241 | <b>5 6</b> M+ $x^2$ = | 335241           |
| 789900 – Ans =             | 78990                 | 789900-Ans       |
| 454,659                    | 0 — Ans =             | 454659           |

18

Maths Mode 11 ine Mode Press F-D to switch a calculation result between fraction and decimal format. ■ Press Shiff allower to switch a calculation result between

Example in Maths mode

↔ 2.333333333 F-D

action ↔ Decima

cimal ↔ Mixe

 $1\frac{1}{2} + \frac{3}{6} = \frac{7}{3}$ 

Omit the multiplication sign and final close parenthesis.

| on 1:     | Display 1                  |
|-----------|----------------------------|
| 100)×     | 2xlog(100) x (1+3)         |
| *1<br>3)= | 16                         |
| *3        |                            |
| on 2:     | Display 2                  |
| ion 2:    | Display 2<br>2log(100)(1+3 |

- Input before an open parentheses (): 1 x (2+3) Input before scientific functions that includes

\*2 Scientific functions come with the open parenthesis

Example: sin(, cos(, Pol(, LCM(.... You need to input the

In Line mode, you can use INSERT or overwrite mode

- In Insert mode (Default input mode), the cursor is a vertical flashing line "I" for inserting a new character. - In overwrite mode, press Shift Insert key to switch the cursor to a flashing horizontal (\_) and replace the

Whenever the display format changes from Line mode to Maths mode, it will automatically switch to the insert mode.

The calculator supports Fraction calculation and the conversions between Fraction, Decimal point, Mixed fraction

Specify the fraction calculation result display format by either mixed fraction (a b/c) or improper fraction (d/c) in set-up

At the default setting, fractions are displayed as improper

Mixed Fraction display result only available after set the (a

| Fraction | Mixed Fraction<br>(a b/c) |  |
|----------|---------------------------|--|
|          | $3\frac{2}{3}$            |  |
| 13       | 3_12_13                   |  |

improper fraction and mixed fraction format. Result will be displayed in decimal format automatically whenever the total digit of a fractional value (integer + numerator + denominator + separator marks) exceeds 10.

As a fraction calculation is mixed with decimal value, the result will be displayed by decimal format.

#### 

#### 

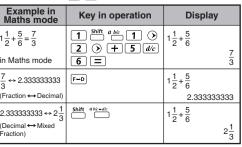

#### Deleting and Correcting an Expression

In insert mode: Move the cursor to the right of the character or function that needs to be deleted, then press [DEL].

In overwrite mode: Move the cursor under the character or function being deleted, then press DEL.

#### Example: 1234567 + 889900

#### (1) Replace an entry (1234567 → 1234560)

| Mode Setting          | Key In operation | Display (input Line only) |
|-----------------------|------------------|---------------------------|
| Method 1:             | 1234567 + 889900 | 1234567I+889900           |
| Line/Maths mode -     |                  |                           |
| Insert mode           | DEL 0            | 1234560l+889900           |
| Method 2: Line mode - | Shift SET-UP 2   | 1234567+889900_           |
| Overwrite mode        | 1234567 🛨 889900 |                           |
|                       | Shift Insert     |                           |
|                       | 🔇 8 times        | 123456 <u>7</u> +889900   |
|                       | 0                | 1234560 <u>+</u> 889900   |

#### (2) Deletion (1234567 → 134567)

| Method 1: Line/Maths  | <ul> <li>12times</li> </ul> | 12 34567+889900         |
|-----------------------|-----------------------------|-------------------------|
| mode - Insert mode    | DEL                         | 134567+889900           |
| Method 2: Line mode - | Shift Insert                | 1234567+889900_         |
| Overwrite mode        | <ul> <li>13times</li> </ul> | 1 <u>2</u> 34567+889900 |
|                       | DEL                         | 1 <u>3</u> 4567+889900  |

#### (3) Insertion (889900 → 2889900)

| Line/Maths mode - | C 6times | 1234567+1889900  |
|-------------------|----------|------------------|
| Insert mode       | 2        | 1234567+21889900 |

10

#### Percentage Calculations

#### 

| Example in<br>Maths mode | Key in operation              | Display   |  |
|--------------------------|-------------------------------|-----------|--|
| To calculate 25% of      | 820×2                         | 820x25%   |  |
| 820 (Maths mode)         | 5 🛗 📛 🚍                       | 205       |  |
| The percentage of        | 750÷1                         | 750÷1250% |  |
| 750 against 1250         | <b>250</b> <sup>Shift</sup> % |           |  |
| (Maths mode)             | Ξ                             | 60        |  |

#### Degree-Minutes-Seconds Calculations

Use degrees (hours), minutes and seconds key to perform a sexagesimal (base-60 notational system) calculation or convert the sexagesimal value into decimal value.

#### Degree-Minutes-seconds ↔ Decimal points

#### 

| Example in<br>Maths mode                      | Key in operation               | Display                             |
|-----------------------------------------------|--------------------------------|-------------------------------------|
| 86°37'34.2" ÷ 0.7 =<br>123°45'6" (Maths mode) | 86°°°37<br>°°°34°2<br>°°°;÷0°7 | 86°37 ° 34.2 ° ÷ 0.7<br>123°45'6"   |
| 123°45′6" → 123.7516667<br>(Maths mode)       | • • <b>u</b>                   | 86°37 ° 34.2 ° ÷ 0.7<br>123.7516667 |
| 2.3456 → 2°20'44.16"<br>(Maths mode)          | 2•345<br>6=°'"                 | 2.3456<br>2°20'44.16"               |

#### Replay & Multi-statements

#### Replay Memory Function

- · Replay memory is only available in COMP mode. After the calculation is executed, the calculation input and result will be stored in the replay memory automatically.
- Pressing  $\bigcirc$  (or  $\bigcirc$ ) can replay the performed calculation input and result history.
- After obtaining the calculation result on the display, press  $\bigcirc$  or  $\bigcirc$  to edit the input expression of that result.
- If the > Indicator is on the right side of a calculation result display, you need to press **CA** and then () or () to scroll the calculation.
- Replay memory is cleared when you press
- 1. Initialize calculator setting by Shift CLR 3 = CA 2. Change from one calculation mode or display mode to
- Press ON key.
   Press <sup>Shift</sup> OFF to power off machine.

#### Multi-statements Function

- Use a colon \_\_\_\_\_ to put two or more calculation input
- The first executed statement will have "Disp" indicator; and the "Disp" icon will disappeared after the last statement is being executed.

#### 

| Example in<br>Maths mode                       | Key in operation             | Displ      | ay     |
|------------------------------------------------|------------------------------|------------|--------|
| 1x12=12<br>2+25=27<br>using a multi-statement  | 1 X 1 2 <sup>Alpha</sup><br> | 1x12:2+25l |        |
| in Maths mode                                  | Ξ                            | 1x12       | ▲ Disp |
|                                                |                              |            | 12     |
|                                                | Ξ                            | 2+25       | *      |
|                                                |                              |            | 27     |
| Replay the previous<br>calculation history 1 x | $\odot$                      | 1x12       | •      |
| 12 = 12                                        |                              |            | 12     |

21

#### Statistical Calculation Screen

- After inputting the STAT Data, press CA to enter
- Statistical Calculation screen
- Statistical Calculation screen are in Line mode for
- input & output Display Use Statistical Menu to calculate the Statistical result.
- (S-SUM, S-VAR, S-PTS, Reg).

#### Statistical Menu

In Statistical Data Input screen or Statistical Calculation screen, you can press shift star to display the Statistical Menu screen

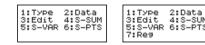

2-variable STAT 1-variable STAT

| STAT items | Description                                                    |
|------------|----------------------------------------------------------------|
| [1] Type   | To enter the statistical calculation type screen               |
| [2] Data   | To enter the statistical Data input screen                     |
| [3] Edit   | To enter Edit sub-menu for editing STAT editor screen contents |
| [4] S-SUM  | To enter S-Sum sub-menu (calculating sum)                      |
| [5] S-VAR  | To enter S-Var sub-menu (calculating variable)                 |
| [6] S-PTS  | To enter S-PTS sub-menu (calculating points)                   |
| [7] Reg    | To enter Reg sub-menu (Regression calculation)                 |

### FUNCTIONAL SCIENTIFIC CALCULATIONS

Press MODE 1 to enter COMP mode  $\pi = 3.1415926535897932324$ 

e = 2.7182818284590452324

Square. Root, Cube, Cube Root, Power, Power Root, Reciprocal and Pi

#### 

| Example in<br>Maths mode                         | Key in operation                                                                      | Display                                          |
|--------------------------------------------------|---------------------------------------------------------------------------------------|--------------------------------------------------|
| $\left(\sqrt[3]{2^2+5^3}\right)^{-1} \times \pi$ | $( \overset{\text{shift}}{\longrightarrow} \overset{\text{V}}{2} x^2 \\ + 5 x^3 () )$ | $\left(\sqrt[3]{2^2+5^3}\right)^{-1} \times \pi$ |
| = 0.6217559776                                   | $x^{-1}$ $\times$ Shift $\pi$ $=$                                                     | 0.6217559776                                     |
| $\left(\sqrt[3]{2^6} + \sqrt[5]{243}\right)$     | ( Shift V 2<br>6 () () + Shift                                                        | $\left(\sqrt[3]{2^6} + \sqrt[5]{243}\right)$     |
| = 7                                              | <sup>√</sup> 5                                                                        | 7                                                |

#### Logarithm, Natural logarithm, Antilogarithm and logab Shift SET-UP

| Example in<br>Maths mode                                   | Key in operation                                                                                                    | Display                                     |
|------------------------------------------------------------|----------------------------------------------------------------------------------------------------|---------------------------------------------|
| e <sup>-3</sup> + 10 <sup>1.2</sup> + ln3 =<br>16.99733128 | Shift     e <sup>r</sup> (−)     3     3       +     Shift     10 <sup>r</sup> 1     •       2     3     +     In     3       =     -     -     -     - | $e^{-3} + 10^{1.2} + \ln(3)$<br>16.99733128 |
| $\log_3 81 - \log 1 = 4$                                   | logab 3                                                                                                    | log <sub>3</sub> (81) – log(1<br>4          |

#### Angle Unit Conversion

The calculator angle unit setting is "Degree". Pressing enter the setup menu to change the unit to "Radian" o

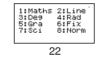

#### Statistical calculation result in [4] S-SUM, [5] S-VAR, [6] S-PTS, [7] Reg

| STAT<br>o-menu | STAT Type      | Value                                   | Symbol             | Operation     |
|----------------|----------------|-----------------------------------------|--------------------|---------------|
| SUM            | 1 & 2 variable | Summation of all x <sup>2</sup> value   | Σx <sup>2</sup>    | Shift STAT 41 |
|                | STAT           | Summation of all x value                | Σx                 | Shift STAT 42 |
|                | 2-variable     | Summation of all y <sup>2</sup> value   | Σy <sup>2</sup>    | Shift STAT 43 |
|                | STAT only      | Summation of all y value                | Σу                 | Shift STAT 44 |
|                |                | Summation of xy pairs                   | Σxy                | Shift STAT 45 |
|                |                | Summation of all x <sup>3</sup> value   | Σx3                | Shift STAT 46 |
|                |                | Summation of all x <sup>2</sup> y pairs | $\Sigma x^2 y$     | Shift STAT 47 |
|                |                | Summation of all x <sup>4</sup> pairs   | Σx <sup>4</sup>    | Shift STAT 48 |
| /AR            | 1&2            | Number of data sample                   | n                  | Shift STAT 51 |
|                | variable       | Mean of the x values                    | x                  | Shift STAT 52 |
|                | STAT           | Population standard deviation of x      | х $\sigma_{\rm n}$ | Shift STAT 53 |
|                |                | Sample Standard Deviation of x          | х $\sigma_{n-1}$   | Shift STAT 54 |
|                | 2-variable     | Mean of the y values                    | y                  | Shift STAT 55 |
|                | STAT only      | Population standard deviation of y      | y $\sigma_{\rm n}$ | Shift STAT 56 |
|                |                | Sample standard Deviation of y          | y∂n•1              | Shift STAT 57 |
| PTS            | 1 & 2 variable | Minimum value of X                      | minX               | Shift STAT 61 |
|                | STAT           | Maximum value of X                      | maxX               | Shift STAT 62 |
|                | 2-variable     | Minimum value of Y                      | minY               | Shift STAT 63 |
|                | STAT only      | Maximum value of Y                      | maxY               | Shift STAT 64 |
| g              | For non-Quad   | Regression coefficient A                | A                  | Shift STAT 71 |
|                | Reg            | Regression coefficient B                | В                  | Shift STAT 72 |
|                |                | Correlation coefficient r               | r                  | Shift STAT 73 |
|                |                | Estimated value of x                    | â                  | Shift STAT 74 |
|                |                | Estimated value of y                    | ŷ                  | Shift STAT 75 |
| g              | For Quad       | Regression coefficient A                | A                  | Shift STAT 71 |
|                | Reg only       | Regression coefficient B                | в                  | Shift STAT 72 |
|                |                | Regression coefficient C                | с                  | Shift STAT 73 |
|                |                | Estimated value of x1                   | x1                 | Shift STAT 74 |
|                |                | Estimated value of x2                   | x2                 | Shift STAT 75 |
|                |                | Estimated value of y                    | ŷ                  | Shift STAT 76 |
|                |                |                                         |                    |               |

32

Press the corresponding number key **3**, **4** or **5** for the angle unit you need. Then the display will show the D, R, G Indicator accordingly.

Convert an angle unit between "Degree", "Radian" and "Gradient" by pressing

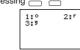

Then, pressing 1, 2, or 3 will convert the displayed value into the selected angle unit 

| Example in<br>Maths mode                           | Key in operation                       | Display       |
|----------------------------------------------------|----------------------------------------|---------------|
| Convert 180<br>degree into radian<br>and gradient  | Shift SET-UP 4 1 8<br>0 Shift DRG> 1 = | 180° <b>α</b> |
| (180° = π <sup>Rad</sup> =<br>200 <sup>Gad</sup> ) | Shift SET-UP 5 =                       | 180°<br>200   |

#### Trigonometry Calculations

Before using the trigonometric functions (except) hyperbolic calculations), select the appropriate angle unit (Deg/Rad/Gra) by pressing Shift SET-UP

| Angle Unit<br>Setting | Angle Value Input                      | Input Value Range<br>for form result |
|-----------------------|----------------------------------------|--------------------------------------|
| Deg                   | Units of 15°                           | $ \pi  < 9 \times 10^9$              |
| Rad                   | Multiples of $\frac{1}{12}\pi$ radians | $ \pi  < 20\pi$                      |
| Gra                   | Multiples of $\frac{50}{3}$ grads      | $ \pi  < 10000$                      |
| ~                     |                                        |                                      |

90° =  $\frac{\pi}{2}$  Radians = 100 Gradients.

| Example in<br>Maths mode                                        | Key in operation | Display                      |  |
|-----------------------------------------------------------------|------------------|------------------------------|--|
| Degree Mode                                                     | Shift SET-UP 3   | D                            |  |
| Sin 60 = $\frac{\sqrt{3}}{2}$                                   | sin 6 0 =        | $sin(60 \frac{\sqrt{3}}{2})$ |  |
| $\frac{1}{Sin45^{\circ}} = \text{Cosec } 45^{\circ} = \sqrt{2}$ | sin 4 5 ) x-1    | sin(45) <sup>-1</sup>        |  |
|                                                                 |                  | √2                           |  |
| 23                                                              |                  |                              |  |

### Statistical Calculation Example

SD type Statistical calculation Example: To calculate  $\sum x^2$ ,  $\sum x$ , n,  $\overline{x}$ ,  $x \sigma_n$ ,  $x \sigma_{n-1}$ , minX, maxX of data: 75,

| 85, 90, 77, 79 in SD mode (Freq: OFF) | , | , |
|---------------------------------------|---|---|
|                                       |   |   |
|                                       |   |   |

| Key in operation        | Display                                                       |
|-------------------------|---------------------------------------------------------------|
| MODE 2                  | 1:SD 2:Lin<br>3:Quad 4:Log<br>5:0 EXP 6:ab EXP<br>7:Pwr 8:Inv |
| 1 (SD)                  |                                                               |
| 75=85=9<br>0=77=79<br>= | 4 71<br>5 79                                                  |
|                         | Σx <sup>2</sup><br>33120                                      |
|                         | Σx<br>406                                                     |
|                         | n<br>5                                                        |
|                         | x<br>81.2                                                     |
| CA Shift STAT 5 3 =     | х σ <sub>n</sub><br>5.528109984                               |
| CA Shift STAT 5 4 =     | х σ <sub>n-1</sub><br>6.180614856                             |

#### **Quadratic Regression type Statistical Calculation Example:** ABC Company investigate the effectiveness of the

advertisement expense in coded units, the following data were obtained:

33

| dvertisement expenses: X | 18 | 35 | 40 | 21 | 19 |
|--------------------------|----|----|----|----|----|
| ffectiveness: y (%)      | 38 | 54 | 59 | 40 | 38 |

| <ul> <li>Pol, Rec, Qr function not able to used in</li> </ul> | F |
|---------------------------------------------------------------|---|
| Input screen.                                                 |   |

The Function Table Calculation will change X-variable

MATHS MODE : CHIEF SET-UP 1

| Example in<br>Maths mode | Key in operation | Display                |  |
|--------------------------|------------------|------------------------|--|
| sinh2.5 - cosh 2.5       | hyp 1 2 • 5      |                        |  |
| = -0.08208499862         | ) — hyp 2 2      | sinh(2.5) – cosh( ⊳    |  |
|                          | • 5 ) =          | -0.08208499862         |  |
| Cosh <sup>-1</sup> 45    | hyp 5 4 5 =      | cosh <sup>-1</sup> (45 |  |
| = 4.499686191            |                  | 4.499686191            |  |

#### rmutation, Combination, Factorials and Random Number Generation

| Permutation: | $n \Pr = \frac{n!}{(n-r)!}$ |
|--------------|-----------------------------|
|              |                             |

Combination:  $nCr = \frac{n!}{r!(n-r)!}$ 

Factorial: x!=x(x-1)(x-2)...(2)(1)

### 

| Example in<br>Maths mode | Key in operation                                                   | Display       |
|--------------------------|--------------------------------------------------------------------|---------------|
| 10P3 = 720               |                                                                    | 10 <b>P</b> 3 |
|                          | Ξ                                                                  | 720           |
| 5C2 = 10                 | 5 <sup>Shift</sup> <sup>nCr</sup> 2 =                              | 5 <b>C</b> 2  |
|                          |                                                                    | 10            |
| 5! = 120                 | <b>5</b> $\stackrel{\text{shift}}{\square} \stackrel{x!}{\square}$ | 5!            |
|                          |                                                                    | 120           |
|                          |                                                                    |               |
|                          |                                                                    |               |

### 24

Please use the regression to estimate the effectiveness (estimate the value of v) if the advertisement expenses X=30 and estimate the advertisement expenses level (estimate the value of  $X_1$ ,  $X_2$ ) for effectiveness y = 50.

| Key in operation                                                                                              | Display                                                       |
|----------------------------------------------------------------------------------------------------|---------------------------------------------------------------|
| MODE 2                                                                                                    | 1:SD 2:Lin<br>3:Quad 4:Lo9<br>5:0 EXP 6:ab EXP<br>7:PWr 8:Inv |
| 3 (Quad)                                                                                                    |                                                               |
| $ \begin{array}{c} 18 = 35 = 4 \\ 0 = 21 = 19 \\ = \circ \circ 38 = 5 \\ 4 = 59 = 40 \\ = 38 =  \end{array} $ |                                                               |
| CA 3 0 <sup>Shift</sup> <sup>STAT</sup> 7 6                                                                   | 30ŷ<br>48.69615715                                            |
| CA 5 0 <sup>Shift</sup> <sup>STAT</sup> 7 4<br>=                                                              | 50x̂ <sub>1</sub><br>31.30538226                              |
|                                                                                                    | 50x2                                                          |

| FUNCTION (x,y) TABLE CALCULATION |
|----------------------------------|

#### Input f(x) function to generate the function table for x & f(x). Steps to generate a Number Table

- 1. Enter TABLE Mode
- Press MODE 3 to enter the Table function calculation
- 2. Function Input screen Input function with X variable (Alpha X) to generate
- Function Table Result · All other variables (A, B, C, D, Y) and independent
- memory (M) act as the value. ed in Function

34

Hyperbolic (sinh/ cosh/ tanh), Inverse Hyperbolic (sinh<sup>-1</sup>/cosh<sup>-1</sup>/tanh<sup>-1</sup>) functions Pressing hyp enter sub-hyperbolic menu.

# 1:sinh 2:cosh 3:tanh 4:sinh-1 5:cosh-1 6:tanh-1

| Example in<br>Maths mode                             | Key in operation       | Display                    |
|------------------------------------------------------|------------------------|----------------------------|
| Generate a random<br>number between<br>0.000 & 0.999 | Shift Rand             | Rand<br><u>139</u><br>1000 |
| Generate an integer<br>from range of 1 to<br>100     | Alpha i-Rand 1 Shift 2 | i~Rand(1,100<br>33         |

### Exam

LCM(15, 27,

Examp GCD(12, 24,

Display sc

DE 3

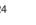

| value of $\lambda_1$ , $\lambda_2$ ) for ellectiveness $y = 50$ .                                                                    |                                                               |  |  |  |
|----------------------------------------------------------------------------------------------------|---------------------------------------------------------------|--|--|--|
| Key in operation                                                                                                    | Display                                                       |  |  |  |
| MODE 2                                                                                                    | 1:SD 2:Lin<br>3:Quad 4:Log<br>5:0 EXP 6:ab EXP<br>7:Pwr 8:Inv |  |  |  |
| 3 (Quad)                                                                                                    |                                                               |  |  |  |
| $   \begin{array}{c}     18 = 35 = 4 \\     0 = 21 = 19 \\     = \circ \circ 38 = 5 \\     4 = 59 = 40 \\     = 38 =   \end{array} $ | ¥ 21 ¥8<br>19 38                                              |  |  |  |
|                                                                                                    | 30ŷ                                                           |  |  |  |

| = 3 8 = |           |
|---------|-----------|
|         | 30ŷ       |
|         | 48.69615  |
|         | 50x̂1     |
|         | 31.305382 |
|         | 50x2      |
|         | -167,1096 |

#### Random Number Generation

Shift Rand : Generate a random number between 0.000 and 0.999. And the display result will be fraction format in Maths mode status.

Alpha i-Rand : Generate a random number between two specified positive integers. The entry is divided by "."

#### 

\*The value is only a sample, results will differ each time.

#### Least Common Multiple and Greatest Common Divisor

LCM: Calculate the least common multiple among (maximum) three positive integers. GCD: Calculate the greatest common divisor among (maximum) three positive integers.

#### 

| ple   | Key in operation                                              | Display      |
|-------|---------------------------------------------------------------|--------------|
| , 39) | LCM 1 5 <sup>Shift</sup> ;<br>2 7 <sup>Shift</sup> ; 3<br>9 = | LCM(15,27,39 |

#### 

| ple   | Key in operation                                                                                                    | Display      |
|-------|----------------------------------------------------------------------------------------------------|--------------|
| , 60) | Shift         GCD         1         2         Shift         2         4         5         6         0         =         1         2         5         1         2         5         1         2         5         1         2         1         1         1         1         1         1         1         1         1         1         1         1         1         1         1         1         1         1         1         1         1         1         1         1         1         1         1         1         1         1         1         1         1         1         1         1         1         1         1         1         1         1         1         1         1         1         1         1         1         1         1         1         1         1         1         1         1 <th1< th="">         1         1         1         1         1         1         1         1         1         1         1         1         1         1         1         1         1         1         1         1         1         1         1         <th1< th=""> <th1< th="">         1         1&lt;</th1<></th1<></th1<> | GCD(12,24,60 |
|       | 25                                                                                                    |              |

Input the start, end & step information Input the value, press = to confirm on the following

- screens Input expression and display result value in following screens are in Line mode status
- There are maximum of 30 x-values for generate function table. The "Insufficient Error" will be showed if you input the start, end, step value combination is more than 30 x-values.

| reen | You should input:-                               |
|------|--------------------------------------------------|
|      | Input the lower limit of X (Default =1).         |
|      | Input the upper limit of X (Default = 5).        |
|      | *End value must be greater than the start value. |
|      | Input the increment step (Default =1).           |

#### In Function Table Result screen, you cannot edit the content, and press CA return to Function Input screen.

Example:  $f(x) = x^3 + 3x^2 - 2x$  to generate the function table for the range  $1 \le x \le 5$ , incremented in steps of 1.

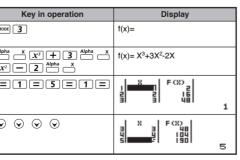

### Quotient and Remainder Calculations

- "Quotient" (Q) is the result of a division problem, "Remainder" (r) is the value remaining in an integer division problem. The calculated quotient value (Q) and remainder (r) will be stored into memory variables "C" and "D" automatically
- In Maths mode, press () or () to scroll a long calculation
- In Line mode, the quotient value (Q) and remainder (r) will be shown over 2 line
- Only Quotient Value (Q) can continue to be used for the next. calculation or be stored into memory variables

| Example in Line mode                             | Key in operation      | Display               |    |
|--------------------------------------------------|-----------------------|-----------------------|----|
| 35 ÷ 10 = 3 x 10 +5<br>Q=3<br>R=5<br>(Line mode) | Qr 3 5 Shift<br>1 0 = | Qr(35, 10<br>Q=<br>R= | 35 |
| Quotient value (Q) + 3<br>= 6                    | +3=                   | Ans+3                 | 6  |
| Recall Quotient value (Q)                        |                       | С                     | 3  |
| Recall Remainder<br>value (r)                    |                       | D                     | 5  |

#### Coordinate Conversion

- With polar coordinates, you can calculate and Display θ within  $-180^{\circ} < \theta \le 180^{\circ}$  range. (Same as Radian and Gradient
- In Maths mode, press () or () to scroll the calculation
- In Line mode, (x,y) or  $(r, \theta)$  will be shown over 2 line. After conversion the results will automatically be assigned to memory variables X and Y. Press RCL or to show the

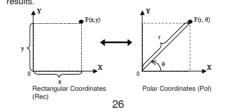

#### BATTERY REPLACEMENT

When the display characters are dim or show the follow message on the screen, turn the calculator off and replace the lithium battery immediately.

Please replace the lithium battery using the following procedure

- 1. Press shift off to power off the calculator. 2. Remove the screw that securely fixes the battery cover
- in place. Bemove battery cover
- 4. Remove the old battery with ball pen or similar sharp
- 5. Load the new battery with positive "+" side facing up. 6. Replace the battery cover, screw, and press ON, shift CLR 3 = CA to initialize the calculator.
- Caution: Risk of explosion if battery is replaced by an incorrect type. Dispose of used battery according to the instruction.
- Electromagnetic interference or electrostatic discharge may cause the display to malfunction or the contents of the memory to be lost or altered. Should this occur, press  $\bigcirc$  N,  $\stackrel{\text{shift}}{\longrightarrow}$  CR  $\bigcirc$  CA to restart the calculator.

Shift Pol( : Convert rectangular coordinates (x, y) to polar coordinates (r,  $\theta$ ); Press RCL  $\_$  for r, or RCL  $\_$ 

| Example in<br>Maths mode                                   | Key in operation                                                                                        | Display                |
|------------------------------------------------------------|----------------------------------------------------------------------------------------------------|------------------------|
| With rectangular<br>coordinate (x=1, y=<br>√3). Find Polar | $ \begin{array}{c} \text{Shift} & \text{Pol}( 1 \\ \hline & & \end{array} \\ \hline & & & \end{array} $ | Pol(1, √3<br>r=2, □=60 |
| coordinate (r, θ) at<br>degree mode                        |                                                                                                    | X 2                    |
|                                                            | RCL Y                                                                                                   | Y 60                   |

| Shift Rec( | Convert polar coordinates (r, $\theta$ ) to rectangular coordinates (x, y); Press RCL $\xrightarrow{X}$ for x, or RCL $\xrightarrow{Y}$ |
|------------|----------------------------------------------------------------------------------------------------|
|            | for v                                                                                                    |

| Example in<br>Line mode                                    | Key in operation     | Display                             |
|------------------------------------------------------------|----------------------|-------------------------------------|
| With Polar coordinate<br>(r=2, θ=60°).<br>Find Rectangular | Shift Rec( 2 Shift ; | Rec(2, 60<br>X= 1<br>Y= 1.732050808 |
| coordinate (x, y) at<br>degree mode                        |                      | X 1                                 |
|                                                            | RCL Y                | Y<br>1.732050808                    |

#### Absolute Value Calculation

| Example in<br>Maths mode   | Key in operation | Display                    |
|----------------------------|------------------|----------------------------|
| $ \sin(60-5)\times(-\pi) $ | Abs sin 6 0 -    | $ \sin(60-5)\times(-\pi) $ |
| =2.573442045               | 5) X ((-)        |                            |
|                            | Shift $\pi$ ) =  | 2.573442045                |

#### Engineering Notation

| Example in<br>Line mode                      | Key in operation | Display                        |
|----------------------------------------------|------------------|--------------------------------|
| 1÷200 = 5x10 <sup>-3</sup><br>(In Line Mode) | 1÷200            | 1÷200                          |
| ( 2                                          |                  | 5x10 <sup>-3</sup>             |
|                                              | ENG ENG          | 1÷200<br>5000x10 <sup>-6</sup> |
|                                              | Shift +ENG       | 1÷200<br>5x10 <sup>-3</sup>    |
|                                              | 27               |                                |

#### **ADVICE AND PRECAUTIONS**

- This calculator contains precision components such as LSI chips and should not be used in place subject to rapid variations in temperature, excessive humidity dirt or dust, or exposed to direct sunlight
- The liquid crystal display panel is made of glass and should not be subjected to excessive pressure.
- When cleaning the device do not use a damp cloth or volatile liquid such as paint thinner. Instead, use only a soft, dry cloth.
- Do not under any circumstances dismantle his device. If you believe that the calculator is not functioning properly, either bring or mail the device together with the guarantee to service representative of Canon Business
- Never dispose the calculator improperly such as burning; it can create risks of personal injury or harm. You are suggested to dispose this product according to your national law
- Do replace the battery once very two years even it is not used frequently.

#### Battery Caution!

- · Keep the Battery out of reach of children. If the battery is swallowed, contact a doctor immediately
- Misuse of battery may cause leakage, explosion, damages or personal injury.
- Don't recharge or disassemble the battery, it could cause a short circuit
- Never expose the battery to high temperatures, direct heat, or dispose by incineration
- Never leave a dead battery in the calculator as the dead battery may leak and cause damage to the calculator.
- Continue using the calculator in the low battery condition may have improper operation or the stored memory may be corrupted or lost completely. Keep the written records of important data all the time; and replace the battery as soon as possible.

#### Display Values Exchange

- In Maths mode, pressing [F-p] to change the calculation esult value between fraction form  $\leftrightarrow$  Decimal form,  $\pi$  form  $\leftrightarrow$ Decimal form  $\sqrt{form} \leftrightarrow Decimal form$
- $\pi$  and  $\sqrt{}$  calculation will display the decimal value only.

#### 

| Example in<br>Line mode                        | Key in operation | Display |
|------------------------------------------------|------------------|---------|
| $\frac{2}{3} + 2 = \frac{8}{3} = 2.6666666667$ | 2 d/c 3 + 2      | 2_ 3+2  |
| (In Line Mode)                                 | Ξ                | 8_1     |
|                                                | F-D              | 2_ 3+2  |

#### 

| Example in<br>Maths mode                                          | Key in operation   |                  | Display   |
|-------------------------------------------------------------------|--------------------|------------------|-----------|
| $\frac{2}{3} + 2 = \frac{8}{3} = 2.6666666667$<br>(In Maths Mode) | 2 d/c 3 > +<br>2 = | $\frac{1}{2}$ +2 |           |
|                                                                   | F=D                | $\frac{2}{3}+2$  | 2.6666666 |

#### MATHS MODE : Stift SET-UP 1

| Example in<br>Maths mode       | Key in operation         | Display                        |
|--------------------------------|--------------------------|--------------------------------|
| $\tan 30 = \frac{\sqrt{3}}{3}$ | tan 3 0 =                | $tan(30)$ $\frac{\sqrt{3}}{3}$ |
| =0.5773502692                  |                          | 3                              |
|                                | F-D                      | tan(30                         |
|                                |                          | 0.5773502692                   |
| $\pi \div 8 = \frac{1}{8}\pi$  | <sup>Shift</sup> π ÷ 8 ≡ | π + 8<br>1_π                   |
| =0.3926990817                  |                          |                                |
|                                | F <b>−</b> D             | $\pi + 8$                      |
|                                |                          | 0.3926990817                   |

Some Calculation results, pressing F-D key will not convert

the display value Some display result conversion may take a long time. 28

#### SPECIFICATIONS

| Power Supply<br>Power Consumption                    | : Single Lithium battery (CR2032 x 1)<br>: DC 3.0V / 0.3mW |  |
|------------------------------------------------------|------------------------------------------------------------|--|
| Battery Life                                         | : Approximately 3 years                                    |  |
|                                                      | (Base on 1 hour operation per day)                         |  |
| Auto power off                                       | : Approx. 7 minutes                                        |  |
| Usable Temperature                                   | : 0° ~ 40°C (32°F ~ 104°F)                                 |  |
| Size: 171 (L) × 86 (W) × 18.75 (H) mm (with cover) / |                                                            |  |
| 6-47/64" × 3-2                                       | 5/64" × 47/64" (with cover) /                              |  |
| 168 (L) × 80 (\                                      | N) × 14.5 (H) mm (without cover) /                         |  |
| 6-19/64" × 3-5                                       | /32" × 37/64" (without cover)                              |  |
| Weight: 128 g (4.33                                  | oz) (with cover) /                                         |  |
| 95.59 g (2.2                                         | 23 oz) (without cover)                                     |  |
| *Specifications are s                                | ubject to change without notice.                           |  |

#### WEEE AND EU BATTERY DIRECTIVE 2006/66/EC

European Union (and EEA) only.

These symbols indicate that this product is not to be disposed of with your household waste, according to the WEEE Directive (2002/96/EC). the Battery Directive (2006/66/EC) and/or your national laws implementing those Directives. This product should be handed over to a designated collection point, e.g., on an authorized one-for-one basis when you buy a new similar product or to an authorized collection site for recycling waste electrical and electronic equipment (EEE) and batteries and accumulators. Improper handling of this type of waste could have a possible impact on the environment and human health due to potentially hazardous substances that are generally associated with EEE.

Your cooperation in the correct disposal of this product will contribute to the effective usage of natural resources. For more information about the recycling of this product, please contact your local city office, waste authority, approved scheme or your household waste disposal service or visit www.canon-europe.com/environment (EEA: Norway, Iceland and Liechtenstein)

38

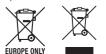

"STAT" indicator lights up. Press Shift STAT 1 (Type) to select the calculation type.

#### Statistical Type Selection

There are 8 types of Statistical Calculation, after entered the select the type of Statistic Calculation.

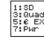

| Pressing Key | Statistical Calculation                                         |  |
|--------------|-----------------------------------------------------------------|--|
| 1 (SD)       | One-variable statistics (x)                                     |  |
| 2 (Lin)      | Two-variable, Linear regression (y= A+Bx)                       |  |
| 3 (Quad)     | Two-variable, Quadratic regression (y=A +Bx + Cx <sup>2</sup> ) |  |
| 4 (Log)      | Two-variable, Logarithmic regression (y=AxBlnx)                 |  |
| 5 (e EXP)    | Two-variable, E exponential regression (y=Ae <sup>Bx</sup> )    |  |
| 6 (ab EXP)   | Two-variable, ab Exponential regression (y=AB <sup>x</sup> )    |  |
| 7 (Pwr)      | Two-variable, Power regression (y=Ax <sup>B</sup> )             |  |
| 8 (Inv)      | Two-variable, Inverse regression (Y=A+B/x)                      |  |

#### Statistical Data Input

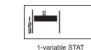

CANON FUROPA N V

The Netherlands CANON COMMUNICATION & IMAGE FRANCE S.A. CANON DEUTSCHLAND GmbH Europark Fichtenhain A10, 47807 Krefeld, Germany CANON (U.K.) LTD Woodhatch, Reigate, Surrey RH2 8BF, England Help line : 08705 143 723 CANON ITALIA S.p.A. Via Milano, 8, 20097 San Donato Milanese, Italy CANON LATIN AMERICA, INC. 03 Waterford Way, Suite 400, Miami, FL33126, U.S.A. CANON MARKETING (MALAYSIA) SDN BHD. Block D, Peremba Square, Saujana Resort, Section U2 40150 Shan Alam, Selangor Darul Ehsan, Malaysia SOLID BUSINESS MACHINES CENTER INC. Suite 303, Singson Building Plaza Moraga, Binonda, Manila, Philippines WELLTECH GROUP CO. LTD. 13/27, 15/28, Moo 9 Kaset-Naramintra Road, Klongkun Bungkum, Bangkok 10230, Thailand CANON HONG KONG COMPANY LTD. 19/F. The Metropolis Tower, 10 Metropolis Drive Hunghom Kowloon CANON AUSTRALIA PTY I TD CANON DANMARK A/S Knud Højgaards Vej 1 2860 Søbor Tlf.: 70 15 50 05 Fax: 70 15 50 25 CANON NORGE AS Hallagerbakken 110. Postboks 33 Holmlia. 1201 Oslo Telefon: 22 62 92 00 Faks: 22 62 92 01 CANON SVENSKA AB Gustav III:s Boulevard 26 16988 SOLNA Tel: 08/744 85 00 ±Fax: 08/97 2001 CANON OY

CANON KESKUS

### STATISTICAL CALCULATIONS

Press MODE 2 to enter Statistical calculation mode and

Statistical Type Selection screen, then press the number to

| 2:Lin<br>4:Log<br>%P 6:ab EXP<br>8:Inv |
|----------------------------------------|
|----------------------------------------|

After confirmed the calculation type of the above Statistical Type Selection screen or by pressing Shift STAT 2 (Data) in the STAT mode, the following Statistical Data Input screen will be Data) in the

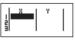

29

#### CANON ELECTRONIC BUSINESS MACHINES (H.K.) CO., LTD. 17/F., Ever Gain Plaza, Tower One, 82-100 Container Port Road, Kwai Chung, New Territories, Hong Kong

Bovenkerkerweg 59-61, P. O. Box 2262, 1180 EG Amstelveen,

# 12. rue de l'industrie 92400. Courbevoie Cedex Paris. France

1 Thomas Holt Drive, North Ryde, Sydney, N.S.W. 2113, Australia

Huopalahdentie 24, PL1, 00351 Helsinki, Finland

Jyväskylä, Kajaani, Kouvola, Lahti, Oulu, Pori, Tampere, Turku

After turned on Data Frequency "FREQ" in calculator's setup menu, the FREQ column will be added into the above screen • The followings are the maximum number of line for data input.

| Statistic type                 | FREQ ON | FREQ OFF |
|--------------------------------|---------|----------|
| Single Variable (only x input) | 40      | 80       |
| 2 Variable (x & y input)       | 26      | 40       |

- Input expression and display result value in Statistical Data Input screen are in Line mode (same as Comp mode with Line mode status)
- After inputted the data, then press = to store the value into statistical registers and display the value (max. 6 digits) in the cell. And you can press cursor key to move the cursor between each cell

#### Editing Statistical Sample Data

#### Replacing the Data in a cell

- (1) In Statistical Data Input screen, move the cursor to cell you want to edit (2) Input the new data value or expression, and then press
- Deleting a line
- (1) In Statistical Data Input screen, move the cursor to line you want to delete.
- (2) Press DEL

#### Inserting a line

- (1) In Statistical Data Input screen, move the cursor to the line that will be under the line being inserted
- (2) Press Shift STAT 3 (Edit)
- (3) Press 1 (Line)

#### Deleting All STAT Data Input

- (1) Press Shift STAT 3 (Edit)
- (2) Press 2 (Del-A)

CANON NEDERLAND NV Nentunusstraat 1 2132 JA Hoofddorn Tel: 023-5670123 Eax: 023-5670124 CANON BELGIUM SA/NV Bessenveldstraat 7, 1831 Diegen Tel: 02/722 04 11 Fax: 02/721 32 74 CANON NORTH-EAST OY Tel +358 10 544 20 Fax +358 10 544 10 http://www.canon.ru CANON NORTH-EAST OY B MOCKBE Tel.: +7(095) 258 5600 Телефакс: +7(095) 258 5601 Эл адрес: info@canon ru CANON NORTH-EAST OY B Петербурге Теј.: +7(812) 326 6100 Телефакс: +7(812) 326 6019 Эл.адрес: mail@canon.spb.ru CANON NORTH-EAST OY B KNEBE Теl.: +380(44) 246 5507 Телефакс: +380(44) 246 5508 Эл адрес: post@canon kiev ua COPICANOLA, SA Rua Alfredo da Silva, Nº 14, 2721-862 Alfragide Telefone No: 351-21-471 11 11 Fax No: 351-21-471 09 89 ΕΛΛΗΝΙΚΑ Intersvs S. A. Information and Communication Systems 7. Volou Street 18346. Moschato, Athens Tel. + 301 95 54 000 Fax + 301 95 77 963 CANON ESPAÑA SA C/Joaquin Costa, 41 28002 Madrid, Spain Comp.Book Εκδόσεις Πληροφορικής Στουργάρα 37 Αγ. Αγάργυροι, 135 62 Αθήγα Tnλ: (01) 2692384-5 E-mail: compbook@hol.gr CANON (SCHWEIZ) AG Industriestrasse 12, 8305 Dietlikon, Switzerland CANON GmbH Zetschegasse 11, A-1230 Vienna, Austria CANON CEE GmbH Oberlaaer Strasse 233, A-1100 Vienna, Austria

Free Manuals Download Website <u>http://myh66.com</u> <u>http://usermanuals.us</u> <u>http://www.somanuals.com</u> <u>http://www.4manuals.cc</u> <u>http://www.4manuals.cc</u> <u>http://www.4manuals.cc</u> <u>http://www.4manuals.com</u> <u>http://www.404manual.com</u> <u>http://www.luxmanual.com</u> <u>http://aubethermostatmanual.com</u> Golf course search by state

http://golfingnear.com Email search by domain

http://emailbydomain.com Auto manuals search

http://auto.somanuals.com TV manuals search

http://tv.somanuals.com